# ИНСТРУКЦИЯ ПО УСТАНОВКЕ И ЗАПУСКУ ПРОГРАММНОГО ОБЕСПЕЧЕНИЯ

«TalentTech.Обучение» («ТалентТех.Обучение»)

Москва, 2020

## <span id="page-1-0"></span>Оглавление

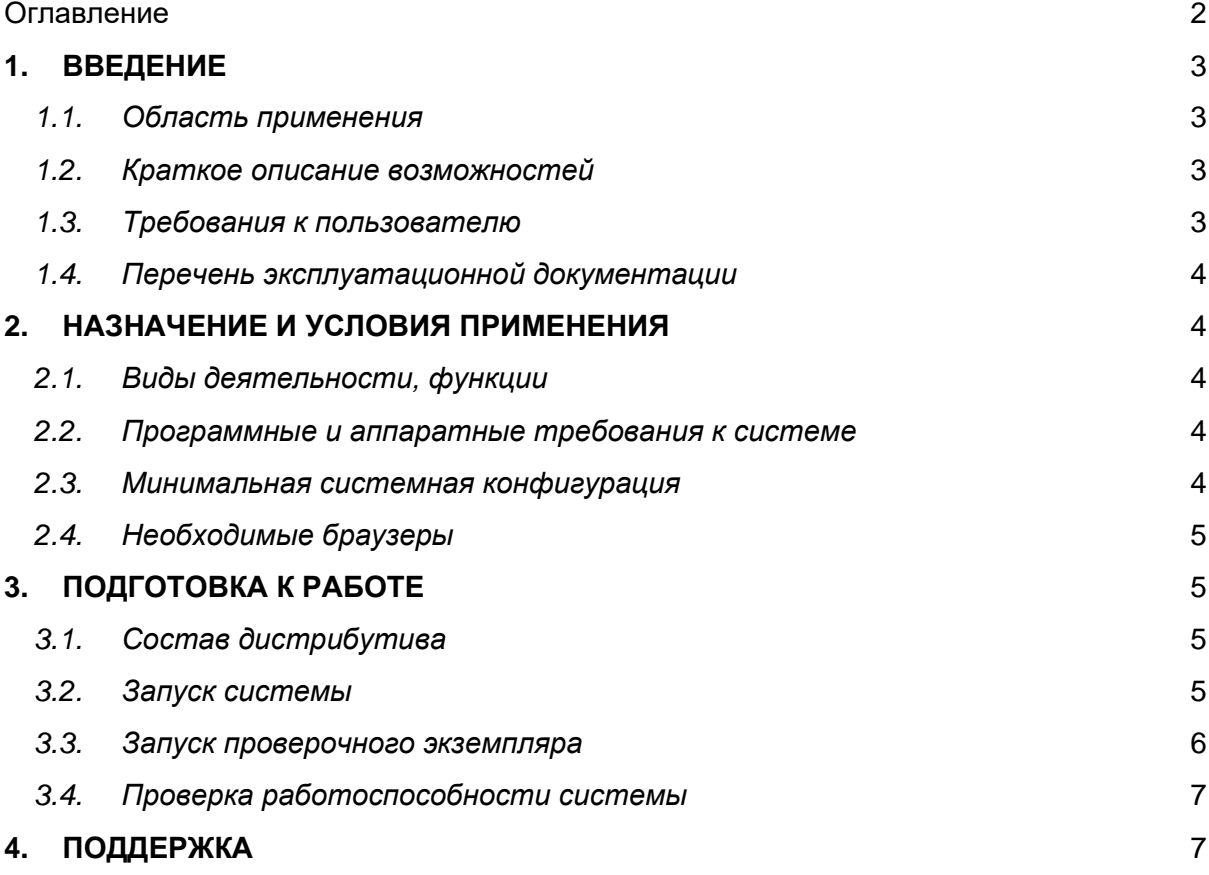

#### <span id="page-2-0"></span>**1. ВВЕДЕНИЕ**

**Программный продукт «TalentTech.Обучение» («ТалентТех.Обучение»)** (далее – «Программное обеспечение») — это программный комплекс, позволяющий автоматизировать процессы тестирования знаний и навыков работников и их обучения.

#### *1.1. Область применения*

<span id="page-2-1"></span>Областью применения Программного обеспечения является сфера проверки знаний и навыков и обучения работников.

#### *1.2. Краткое описание возможностей*

<span id="page-2-2"></span>Программное обеспечение предназначено для автоматизации процессов тестирования знаний и навыков в информационной сфере, таких как:

- адаптация теста под уровень экспертизы респондента;
- предоставление образовательных материалов;
- оценка знаний и навыков респондентов;
- подбор материалов на основе оценки респондента;
- формирование аналитики.

Таким образом, Программное обеспечение позволяет обучить работника необходимым дисциплинам, проверить его знания и навыки и на основе результатов определить перечень обучающих материалов, которые ему необходимо изучить для повторения.

#### *1.3. Требования к пользователю*

<span id="page-2-3"></span>Для комфортной работы в Программном обеспечении конечный пользователь программного продукта должен обладать:

- базовыми навыками работы с ЭВМ;
- навыком работы с браузерами Google Chrome или Mozilla Firefox.
- компьютером с
	- подключением к сети Интернет;
	- установленным браузером Google Chrome или Mozilla Firefox;
	- электронной почтой;
	- логином и паролем от учетной записи в «TalentTech.Обучение».

#### *1.4. Перечень эксплуатационной документации*

<span id="page-3-0"></span>До начала работы с Программным обеспечением пользователь должен ознакомиться с руководством пользователя.

## <span id="page-3-1"></span>**2. НАЗНАЧЕНИЕ И УСЛОВИЯ ПРИМЕНЕНИЯ**

#### *2.1. Виды деятельности, функции*

<span id="page-3-2"></span>Программное обеспечение предназначено для автоматизации процессов тестирования знаний и навыков в информационной сфере:

- автоматизированное тестирование навыков и знаний работников;
- воспроизведение графических материалов, видео- и аудиоматериалов;
- автоматическая адаптация теста под уровень экспертизы респондента;
- наполнение текстовыми и графическими обучающими материалами;
- автоматизированная оценка знаний и навыков респондентов;
- автоматизированный анализ и выявление слабых и сильных сторон респондентов и автоматический подбор материалов на их основе;
- формирование аналитики компетенций работников как для всей организации, так и для отдельных структурных подразделений.

#### *2.2. Программные и аппаратные требования к системе*

<span id="page-3-3"></span>Программное обеспечение является кроссплатформенным набором вебсервисов, для корректной работы и отображения пользовательского интерфейса которых рекомендуется использовать указанные ниже операционные системы с установленными на них браузерами.

Операционные системы:

- Windows 7 x86/x64;
- Windows 8 x86/x64;
- Windows 10 x86/x64;
- OS X версии 10.10 Yosemite и новее;
- Linux;
- Android;
- $\bullet$  iOS.

#### *2.3. Минимальная системная конфигурация*

- <span id="page-3-4"></span>• процессор Pentium IV с частотой не менее 1 ГГц или новее;
- не менее 512 МБ оперативной памяти (рекомендуется 2 Гб);
- не менее 100 МБ свободного места на жёстком диске;
- видеокарта и монитор, поддерживающие режим WVGA, разрешением не менее 1280х800;
- клавиатура, мышь или совместимое указывающее устройство;
- минимальная скорость интернет-соединения 128 кБит/с (рекомендуется 3 МБит).

Мобильные устройства (смартфоны, планшеты) должны поддерживать запуск браузеров Google Chrome или Mozilla Firefox (допустим, но не является основным, Safari).

#### *2.4. Необходимые браузеры*

<span id="page-4-0"></span>Программное обеспечение поддерживает последние версии перечисленных браузеров в течение трех месяцев:

- Google Chrome;
- Mozilla Firefox;
- Safari;
- Opera;
- Internet Explorer;
- Edge.

Для мобильных устройств также рекомендуется использовать браузеры Mozilla Firefox и Google Chrome, однако возможны и другие браузеры на базе Chromium, а также Safari.

## <span id="page-4-1"></span>**3. ПОДГОТОВКА К РАБОТЕ**

#### *3.1. Состав дистрибутива*

<span id="page-4-2"></span>Система «ТalentТech.Обучение» («ТалентТех.Обучение») включает в себя сайт для доступа в учетную запись администратора и мобильное приложение «TalentTech Обучение».

#### *3.2. Запуск системы*

<span id="page-4-3"></span>Для запуска Программного обеспечения необходимо скачать мобильное приложение на мобильное устройство:

- Android <https://play.google.com/store/apps/details?id=ru.talenttech.lxp>
- iOS [https://apps.apple.com/us/app/id1501358094.](https://apps.apple.com/us/app/id1501358094)

После этого необходимо авторизоваться в системе посредством ввода логина и пароля от учетной записи пользователя.

Для входа в учетную запись администратора необходимо запустить браузер, совместимый с «ТalentТech.Обучение» («ТалентТех.Обучение») и загрузить страницу по адресу: [https://learning.talenttech.ru/.](https://learning.talenttech.ru/)

После этого необходимо авторизоваться в системе посредством ввода логина и пароля от учетной записи пользователя:

- логин: 05550000025;
- пароль: 1234.

#### *3.3. Запуск проверочного экземпляра*

<span id="page-5-0"></span>Для запуска проверочного экземпляра необходимо совершить следующие действия:

- открыть архив «Проверочный экземпляр ТалентТех.Обучение»;
- запустить talent.docker;
- ввести пароль 58ZiKrgHLq9BhBJP;
- выполнить docker-compose up.
- перейти на локальной машине из браузера localhost:8080;
- для входа в тестовую учетную запись использовать следующие данные:
	- ✓ Логин: любой номер телефона (из указанных ниже);
	- ✓ Пароль: при вводе номера телефона высветится код прямо на странице.

• На первом запуске необходимо дождаться появления следующего экрана:

```
talent.app | ===++++++===
talent.app | === DONE ===
talent.append | ==++++++==talent.app |
talent.app | HR : 79707690489 Маргарита Хохлова
talent.app | Boss : 79669944445 Стрелкова Александра
talent.app | Linear: 79249753745 Данилов Сергей
talent.app | Worker: 79195085477 Степан Лукин
```
Для входа можно использовать любой из вышеуказанных номеров телефона, код высвечивается на экране.

NB: Номера телефона всегда разные, генерируются при инициализации (система сама себя заполняет тестовыми данными).

Если номера телефонов утеряны, то необходимо удалить каталоги .db и .es, которые создаются рядом с файлом docker-compose.yaml, и заново запустить.

#### *3.4. Проверка работоспособности системы*

<span id="page-6-0"></span>Если при работе с Программным обеспечением не возникает сообщений об ошибках, то система работает в штатном режиме.

### <span id="page-6-1"></span>**4. ПОДДЕРЖКА**

- 4.1. Обратиться в поддержку можно по электронной почте: support@talenttech.ru.
- 4.2. Режим работы поддержки: по рабочим дням с 10 до 19 по Московскому времени.
- 4.3. Фактический почтовый адрес, по которому осуществляется процесс сопровождения: 127018, г. Москва, ул. Сущёвский вал, 18, этаж 15.